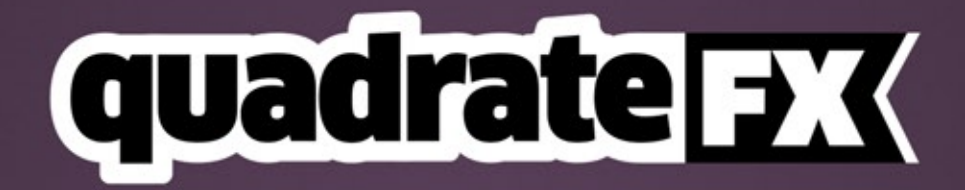

quadrateFX v1.10 - user guide

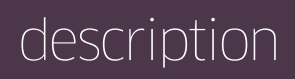

quadrateFX is a tool for Adobe After Effects, specifically designed to create random vector tiled rectancles simulating the treemapping method of displaying data.

### installation

**quadrateFX** can be run as a dockable panel or as a window.

To install and run as a dockable panel (will be visible in the "Window" menu):

**1.** Copy the file **quadrateFX.jsxbin** into the folder:

"..Support Files/Scripts/Script UI Panels" (on Windows)

or "..Scripts/Script UI Panels" (on MacOS) of your After Effects installation.

2. Restart After Effects

To install and run as a window (will be visible in the File -> Scripts Menu):

**1.** Copy the file **quadrateFX.jsxbin** into the folder:

"..Support Files/Scripts/" (on Windows)

or "..Scripts/" (on OS X) of your After Effects installation.

**2.** Restart After Effects

### page 2

# interface 1/3

The script can be run as a dockable panel (will be visible and run from the "Window" menu of After Effects) or in "window mode" (visible and run from the File -> Scripts menu). The mode depends on which folder you install the script in (see instructions on page 2)

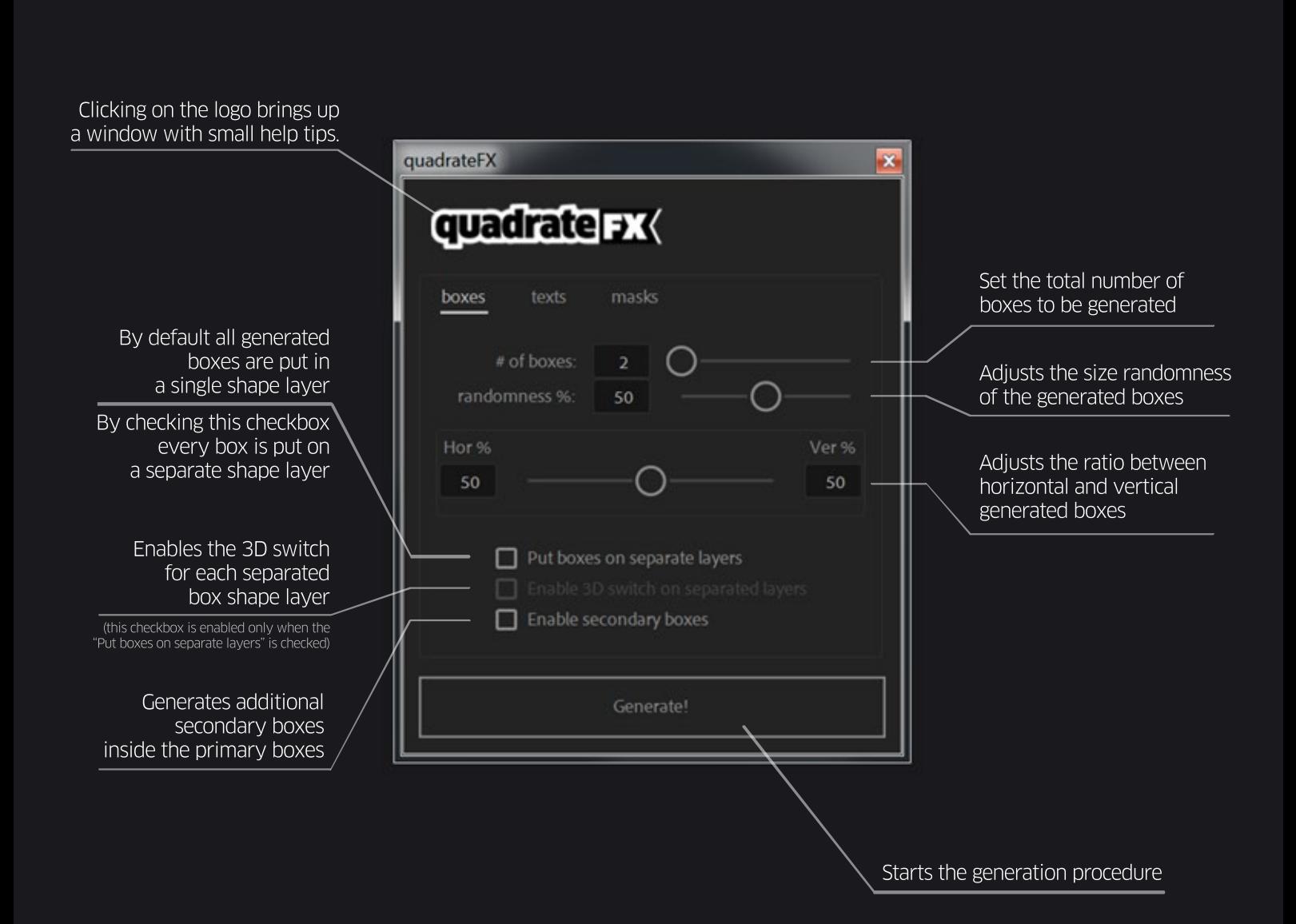

## interface 2/3

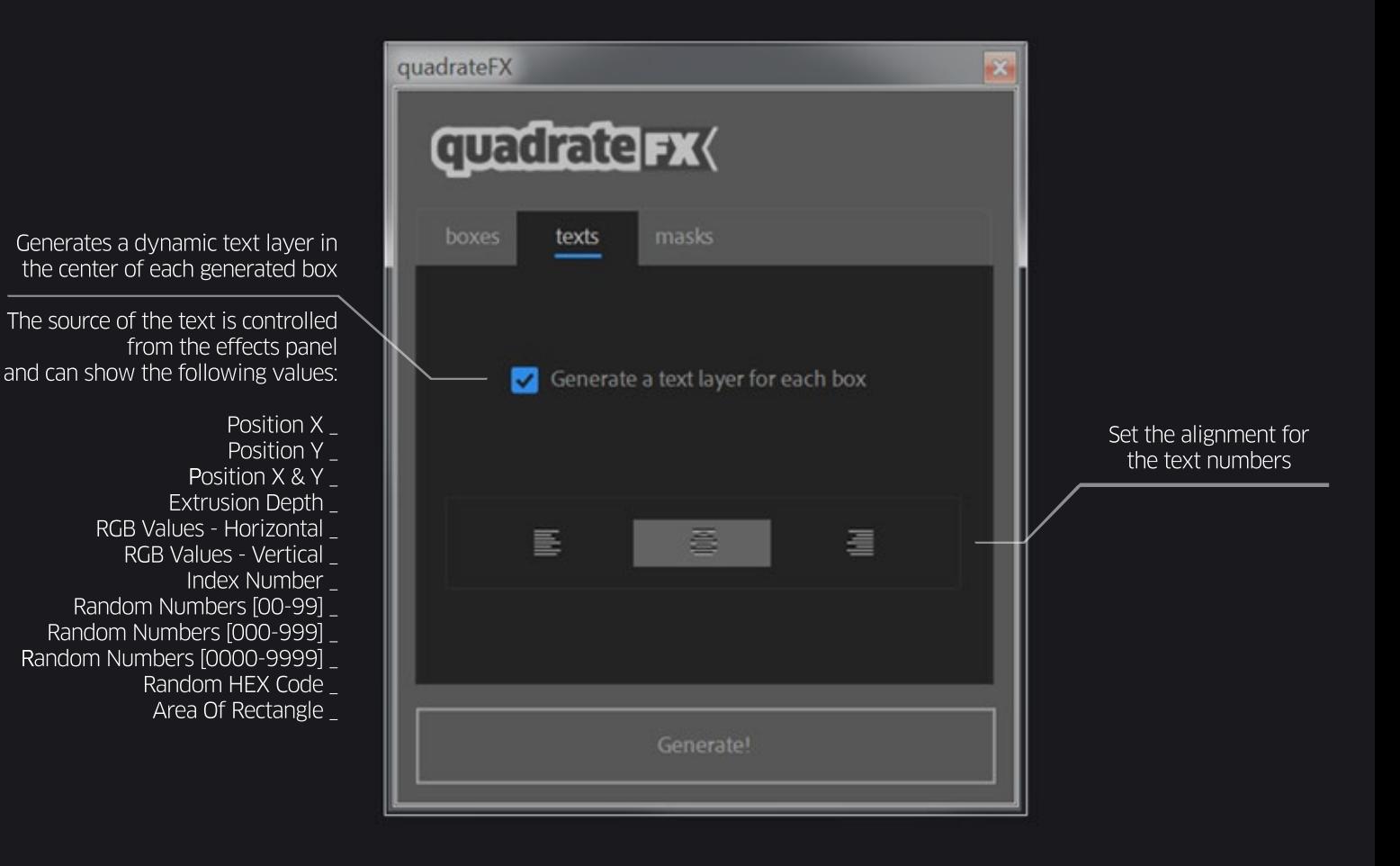

## interface 3/3

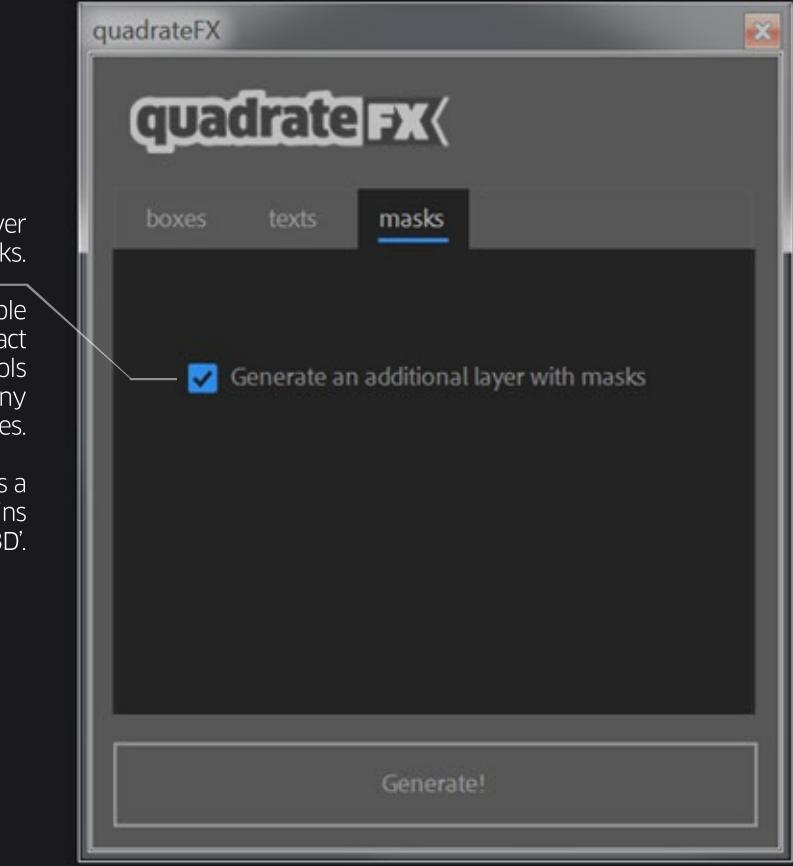

Generates an additional solid layer with all the primary boxes as masks.

Note that this layer, is a simple solid layer which does not interact with quadrateFX's effect controls and does not include any secondary boxes.

Its intended use is to function as a source layer for third party plug-ins such as 'Element3D'.

page 5

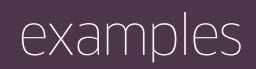

Examples of different numbers of generated boxes

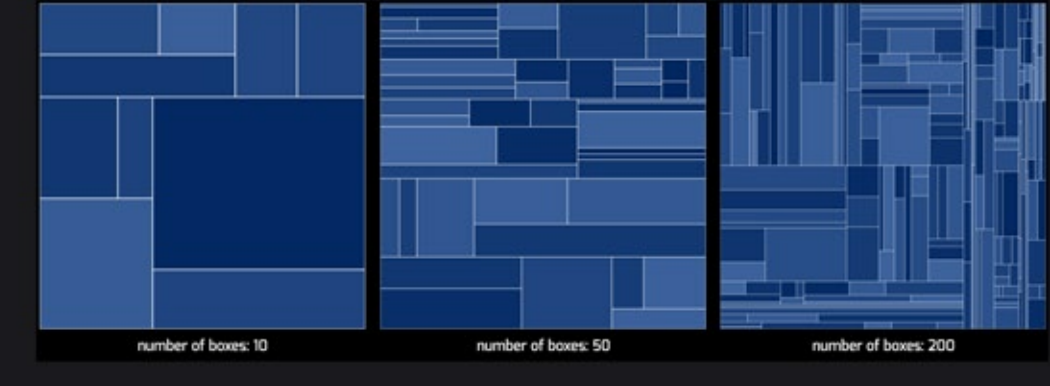

A-B Colors ratio examples

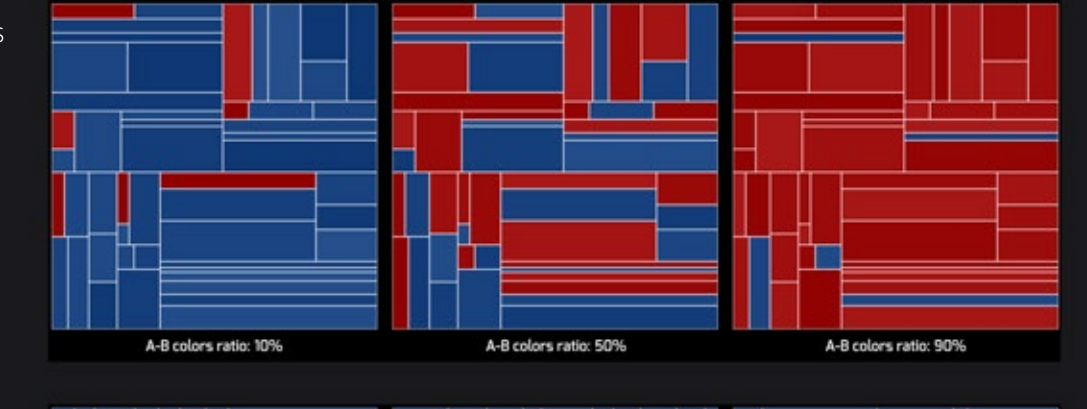

#### Size randomness examples

randomness: 10% randomness: 50% randomness: 90%

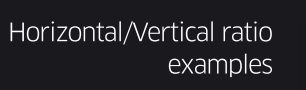

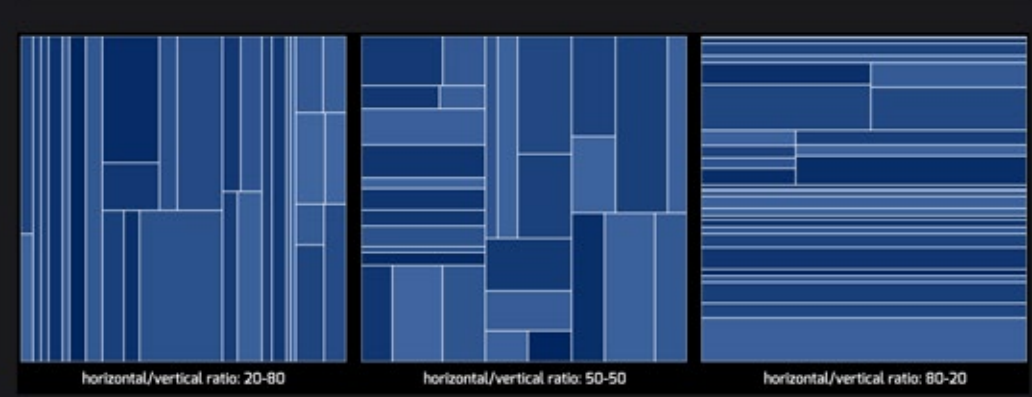

### effect controls

Once the boxes have been created, you will find a number of the following effect controls in the effect panel of the shape layer of quadrateFX.

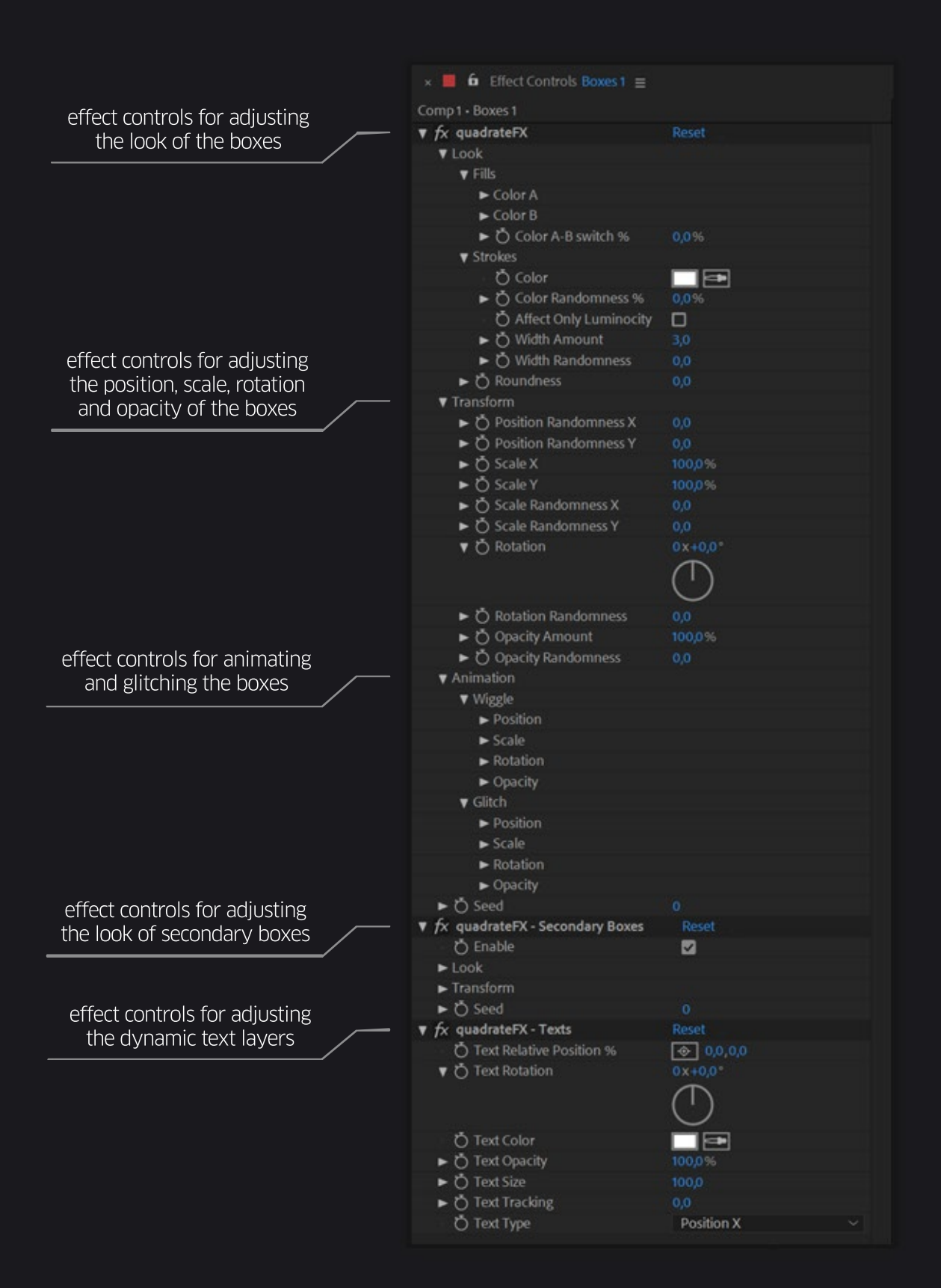

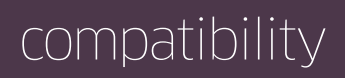

The script is compatible and has been successfully tested on:

- After Effects CC
- After Effects CC 2014
- After Effects CC 2015
- After Effects CC 2015.3
- After Effects CC 2017
- After Effects CC 2018
- After Effects CC 2019
- After Effects CC 2020

on both Windows and Mac OS platforms.

## trial limitations

You can test quadrateFX free for 7 days. In trial mode these limitations apply:

- The "# of boxes" value goes only up to 20.

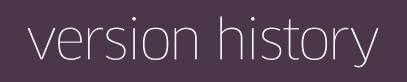

#### 1.10 November 18th, 2019

- **added:** support for After Effects CC2020
- **added:** support for MacOS Catalina
- **optimized:** more compact UI
- **optimized:** redesigned progress bar that is more accurate, more informative, and works both in window and in dockable panel mode.

#### 1.05 December 27th, 2018

- **added:** quadrateFX is now fully compatible with After Effects CC2019

### 1.04 November 25th, 2018

- fixed: the "affect luminosity by size of boxes" was reversed. It now works as intended
- **added:** option to generate a solid layer with all the generated boxes as masks
- **fixed:** setting the text-type to "Extrusion Depth" on 2D separated layers no longer displays an error
- **changed:** quadraFX no longer uses the "Tahoma" font as the default font for every text layer it generates. It will now use whatever font is selected in the After Effects Character Panel upon generation.

### 1.0 August 30th, 2018

- initial release

page 9

This script is provided "as is," without warranty of any kind, expressed or implied. In no event shall the author be held liable for any damages arising in any way from the use of quadrateFX.